## Locate Encryption Key Code in ProStitcher Premium Version 19.07.0506H

Click on the *"I"* located in the upper right section of your ProStitcher software screen.

Then, click on the "About" located on the upper left section of your ProStitcher software screen.

The key code needed is made of 11 UPPERCASE letters.

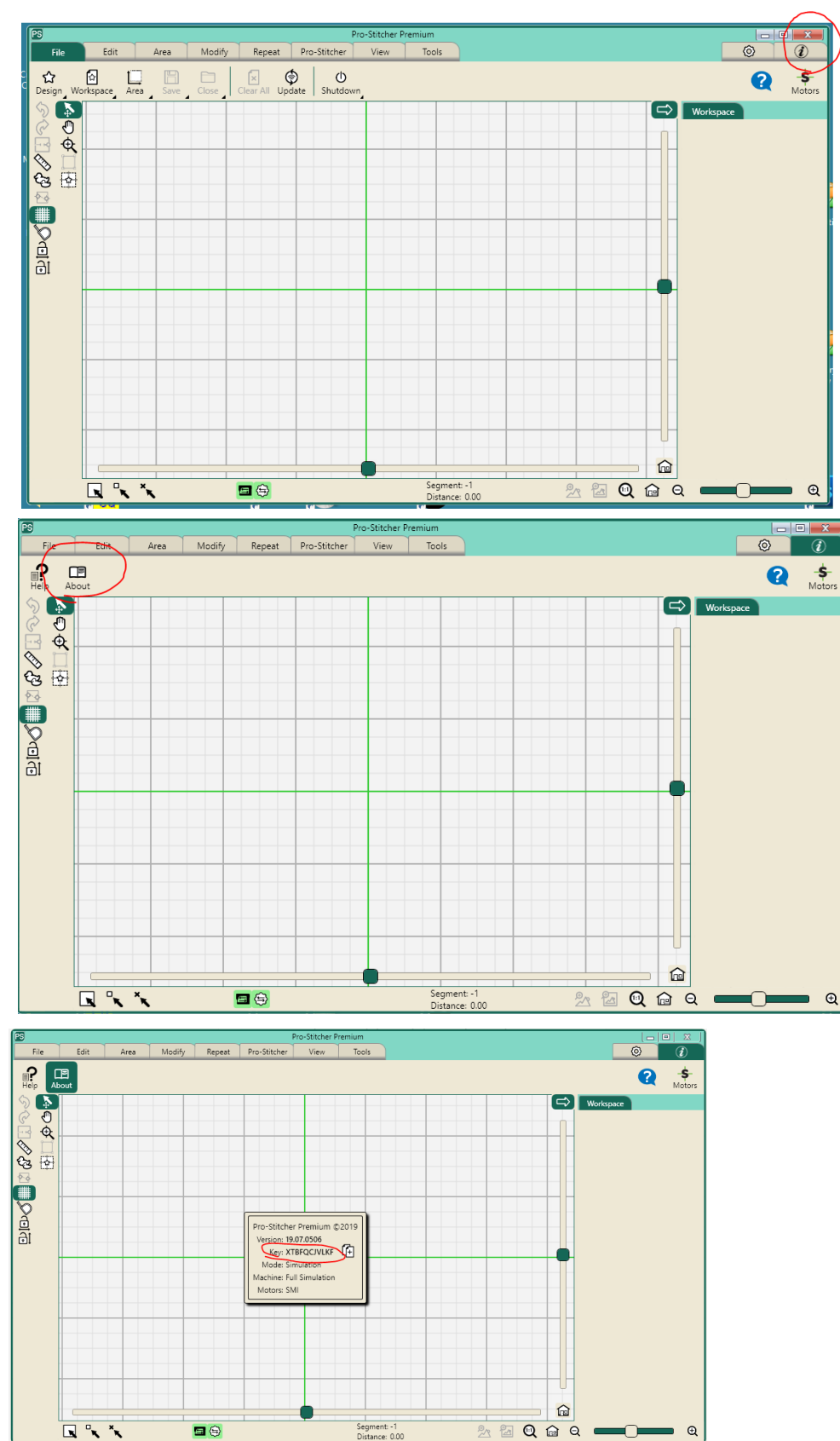

## How to Locate Your ProStitcher Encryption Key:

Go to:

**Settings** Advanced About

The Key is a series of UPPERCASE LETTERS.

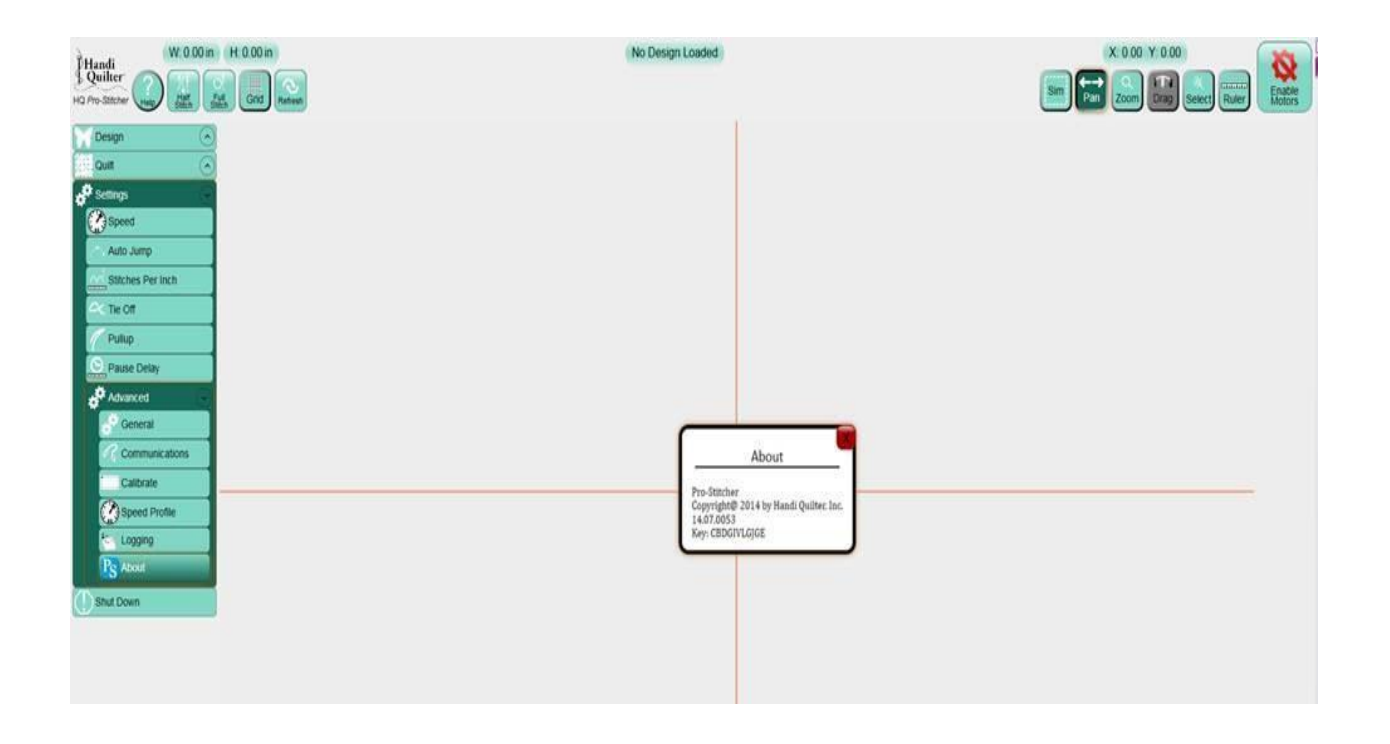

## **To find the key code for encrypted files in ProStitcher Premium:**

Turn on your ProStitcher Premium (not the simulator):

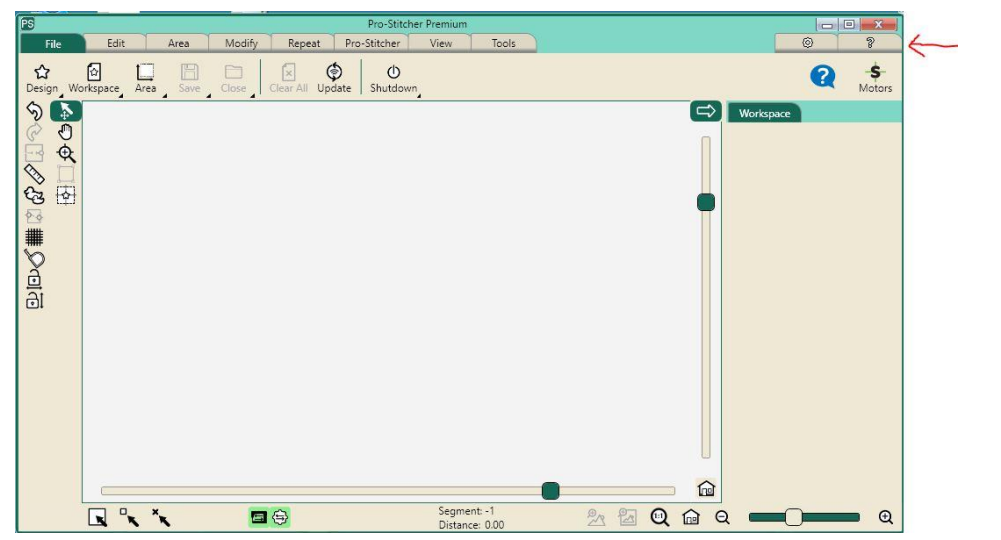

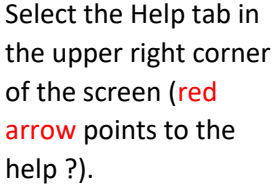

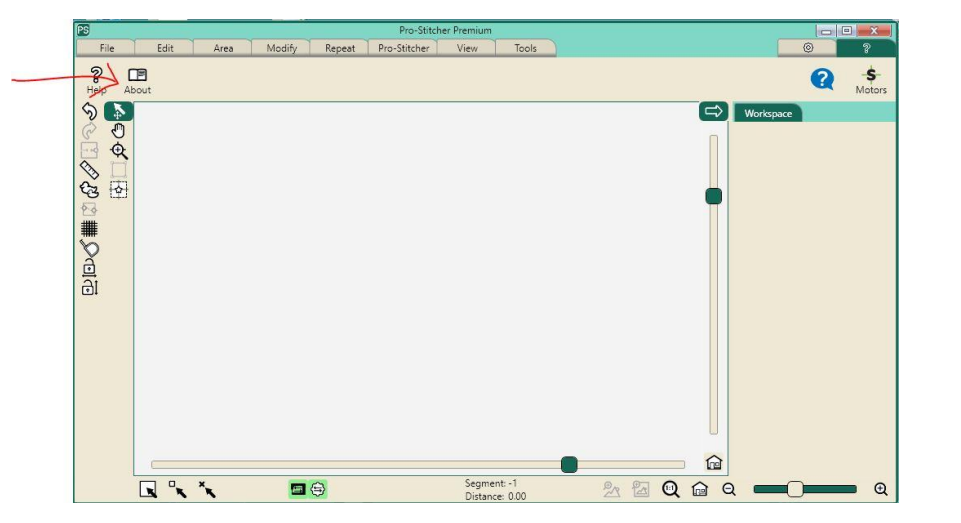

Then select About in the ribbon on the far left (marked with red arrow):

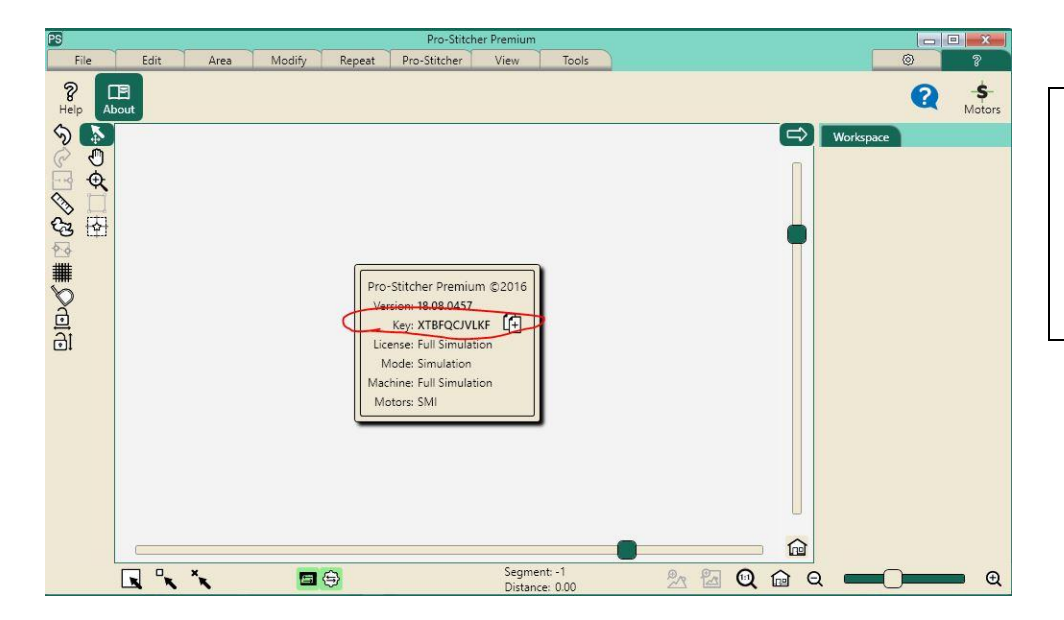

The About box appears in the workspace. The code you need is after the word Key. (circled in red) The key is all UPPERCASE letters.